# ОС5000

### Портал участников

## информационного взаимодействия

**Руководство по установке и настройке**

**Искра Технологии 2020**

#### **Оглавление**

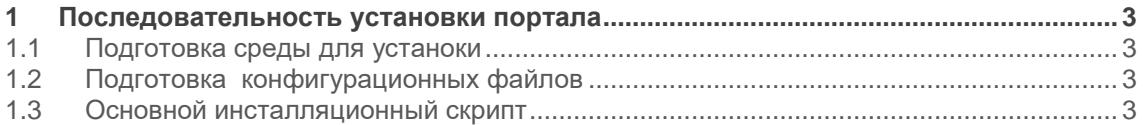

#### <span id="page-2-0"></span> $\mathbf{1}$ Последовательность установки портала

#### <span id="page-2-1"></span>1.1 Подготовка среды для устаноки

Необходимо настроить сетевые интерфейсы, произвести разметку и монтирование необходимых разделов диска и обеспечить доступ в интернет для менеджера пакетов yum.

#### <span id="page-2-2"></span>1.2 Подготовка конфигурационных файлов

Конфигурационный файл proxy.conf для компонента Nginx приведен в листинге 1.

Листинг 1. Файл proxy.conf

```
proxy_redirect off;<br>
proxy_set_header Host$http_host;<br>
proxy_set_header X-Real-IP$remote_addr;<br>
proxy_set_header X-Forwarded-For$proxy_add_x_forwarded_for;<br>
client_max_body_size 10m;<br>
client_max_body_size 10m;
client_body_bu_it_____<br>proxy_connect_timeout 90;<br>diffeout 90;
                                                              rac{1}{90}128k;proxy_connect_<br>proxy_send_timeout
proxy_send_timeou.<br>proxy_read_timeout 90;<br>proxy_buffer_size 4k;<br>https://state.com/state.com/state.com/state.com/state.com/state.com/state.com/state/state/
 proxy busy buffers size 64k;
 proxy_temp_file_write_size 64k;
```
Конфигурационный файл для компонента *iptables* приведен в листинге 2

Листинг 2. Конфигурационные данные для iptables

```
*filter
: INPUT ACCEPT [0:0]
:FORWARD ACCEPT [0:01
:OUTPUT ACCEPT [0:0]
-A INPUT -m state --state RELATED, ESTABLISHED -j ACCEPT
-A INPUT -p icmp -j ACCEPT
-A INPUT -i lo -j ACCEPT
-A INPUT -p tcp -m state --state NEW -m tcp --dport 22 -j ACCEPT
-A INPUT -p tcp -m state --state NEW -m tcp --dport 80 -j ACCEPT
-A INPUT -j REJECT --reject-with icmp-host-prohibited
-A FORWARD -j REJECT --reject-with icmp-host-prohibited
COMMTT
```
### <span id="page-2-3"></span>1.3 Основной инсталляционный скрипт

Данный скрипт выполняет следующую последовательность действий:

- 1) Инсталляция необходимых программ и сервисов
- 2) Настройка фаервола
- 3) Установка и настройка Nginx

Код скрипта install.sh приведен в листинге 3

#### Листинг 3. install.sh

```
#!/bin/sh
set -eyum install -y epel-release
yum install -y epel-release mc wget unzip zip net-tools iptables-services
nmap ntp ntpdate links nginx curl expect tar
#systemctl stop firewalld
#systemctl disable firewalld
#systemctl enable iptables
cd /opt/data
#yes | cp -rf iptables/iptables /etc/sysconfig<br>#systemctl restart iptables
cp conf/proxy.conf /etc/nginx/proxy.conf
#systemctl enable nginx
#systemctl start nginx
#Отключение Selinux
#sed -i 's/enforcing/disabled/q' /etc/selinux/config /etc/selinux/config
# требуется перезагрузка после выполнения скрипта
```
#### 1.4 Процесс установки

1) Запустить install.sh. раскомментировав перед этим строки связанные с фаерволом (при необходимости настройки фаервола)

2) С помощью программы WinSCP скопировать установочный пакет УИВ на ВМ в каталог/usr/share/nginx/html/

3) В файле config.js пакета УИВ указать корректный хост ос5000 в переменных BASE\_URL и BASE\_URL\_AUTH.

Пример настройки файла config.js

```
var BASE URL = "https://oc5000-app.omsk-dev-
inc.maket.iot.iskrauraltel.ru/m2000/uiv";
var BASE URL AUTH = "https://oc5000-app.omsk-dev-
inc.maket.iot.iskrauraltel.ru/";
```
После установки веб-портал будет доступен по адресу http://0.0.0.0:80